МИНИСТЕРСТВО НАУКИ И ВЫСШЕГО ОБРАЗОВАНИЯ РОССИЙСКОЙ ФЕДЕРАЦИИ Федеральное государственное автономное образовательное учреждение высшего образования «Южно-Уральский государственный университет (национальный исследовательский университет)»

> Высшая школа электроники и компьютерных наук Кафедра «Электронные вычислительные машины»

> > ДОПУСТИТЬ К ЗАЩИТЕ Заведующий кафедрой ЭВМ \_\_\_\_\_\_\_\_\_\_\_\_ Д.В. Топольский «  $\rightarrow$  2022 г.

# ПРОГРАММНО-АППАРАТНЫЙ КОМПЛЕКС СБОРА ДАННЫХ ТЕХНИЧЕСКОГО СОСТОЯНИЯ ТРАНСПОРТНОГО СРЕДСТВА

## ПОЯСНИТЕЛЬНАЯ ЗАПИСКА К ВЫПУСКНОЙ КВАЛИФИКАЦИОННОЙ РАБОТЕ ЮУРГУ-090301.2022.247 ПЗ ВКР

Руководитель работы, к.п.н., доцент каф. ЭВМ \_\_\_\_\_\_\_\_\_\_\_\_\_\_\_Ю.Г. Плаксина  $\ll$   $\gg$  2022 г.

Автор работы, студент группы КЭ-406 \_\_\_\_\_\_\_\_\_\_\_\_\_\_\_В.А. Попов  $\ll$   $\gg$  2022 г.

Нормоконтролёр, к.п.н., доцент каф. ЭВМ \_\_\_\_\_\_\_\_\_\_\_\_\_\_\_М.А. Алтухова  $\langle \cdots \rangle$  2022 г.

Челябинск-2022

# МИНИСТЕРСТВО НАУКИ И ВЫСШЕГО ОБРАЗОВАНИЯ РОССИЙСКОЙ ФЕДЕРАЦИИ Федеральное государственное автономное образовательное учреждение высшего образования «Южно-Уральский государственный университет (национальный исследовательский университет)»

Высшая школа электроники и компьютерных наук Кафедра «Электронные вычислительные машины»

> УТВЕРЖДАЮ Заведующий кафедрой ЭВМ \_\_\_\_\_\_\_\_\_\_\_\_\_ Д.В. Топольский  $\ll$   $\gg$  2022 г.

# **ЗАДАНИЕ**

**на выпускную квалификационную работу бакалавра** студенту группы КЭ-406 Попову Всеволоду Андреевичу обучающемуся по направлению 09.03.01 «Информатика и вычислительная техника»

1. **Тема работы:** «Программно-аппаратный комплекс сбора данных технического состояния транспортного средства» утверждена приказом по университету от декабря 2021 г. №

### 2. **Срок сдачи студентом законченной работы:** «1» июня 2022 г.

### 3. **Исходные данные к работе:**

- операционная система Linux, Windows 10;
- язык программирования C++, Python3;
- среда разработки Visual Studio, Thonny IDE;
- микрокомпьютер Raspberry Pi3 model B+;
- диагностический адаптер ELM32-PL2303 с USB интерфейсом.

### 4. **Перечень подлежащих разработке вопросов:**

 рассмотрение существующих комплексов для диспетчеризации и сбора данных технического состояния транспортного средства;

 анализ современных аппаратных технологий диспетчеризации и сбора данных технического состояния транспортного средства;

 проектирование и реализация собственного программно-аппаратного комплекса для диспетчеризации и сбора данных технического состояния транспортного средства;

 оценка работоспособности разработанного программно-аппаратного комплекса в различных режимах и внешних условиях.

5. **Дата выдачи задания:** 1 декабря 2021 г.

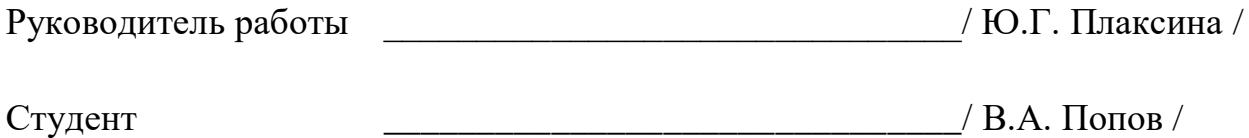

# **КАЛЕНДАРНЫЙ ПЛАН**

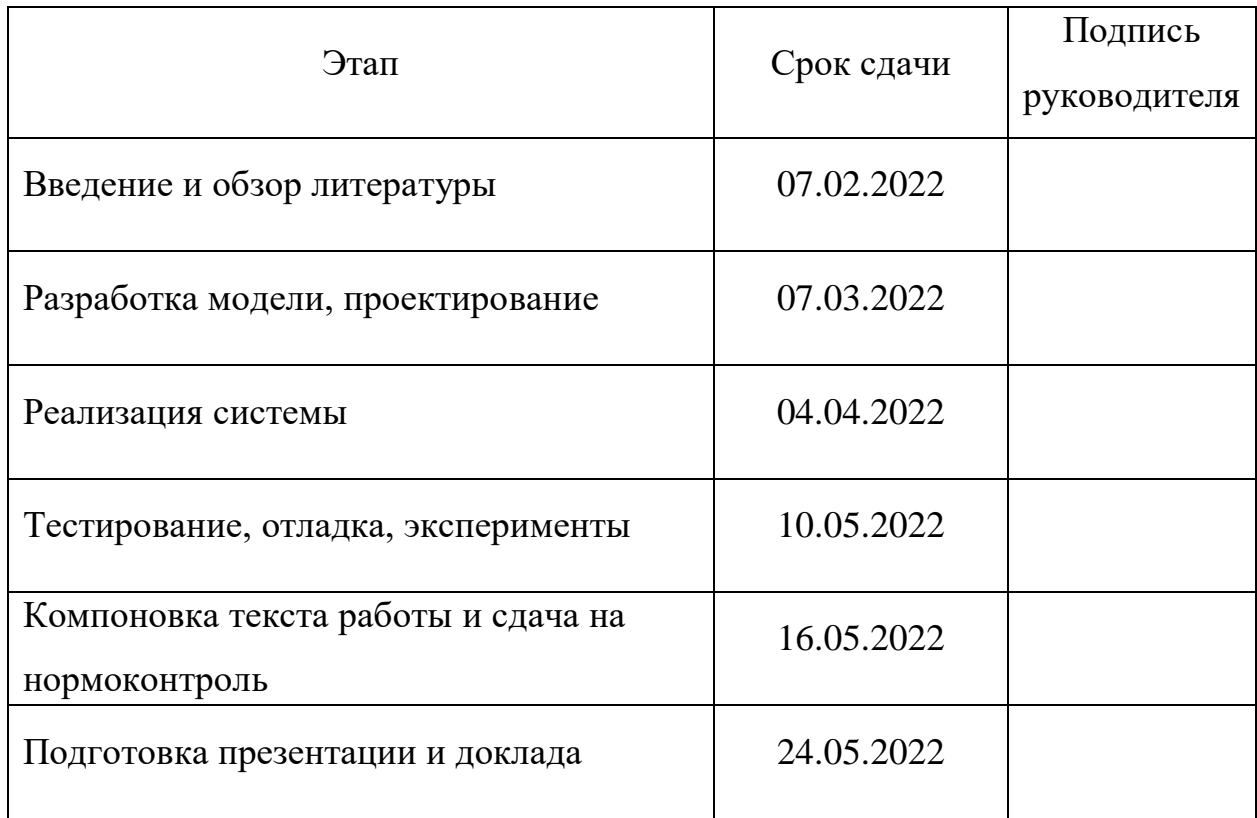

Руководитель работы \_\_\_\_\_\_\_\_\_\_\_\_\_\_\_\_\_\_\_\_\_\_\_\_\_\_\_\_\_\_\_/ Ю.Г. Плаксина /

Студент \_\_\_\_\_\_\_\_\_\_\_\_\_\_\_\_\_\_\_\_\_\_\_\_\_\_\_\_\_\_\_/ В.А. Попов /

#### **АННОТАЦИЯ**

В.А. Попов. «Программно-аппаратный комплекс сбора данных технического состояния транспортного средства». – Челябинск: ФГАОУ ВО «ЮУрГУ (НИУ)», ВШ ЭКН; 2022, 55 с., 15 ил., библиогр. список – 19 наим.

В рамках выпускной квалификационной работы производится обзор, анализ, выявление плюсов и минусов существующий программно-аппаратных решений для сбора и обработки данных технического состояния автотранспорта. Осуществляется разработка программно-аппаратного комплекса сбора и анализа данных технического состояния автомобиля для внедрения его в уже готовую систему предприятия. Подробно рассматриваются способы коммуникации между диагностическим контроллером и электронным блоком управления автомобиля, между диагностическим контроллером и компьютером. Доказывается актуальность проблемы и нехватка программно-аппаратных решений на внутреннем рынке.

Цель разрабатываемой аппаратной части заключается в создании бюджетного и универсального устройства для сбора данных технического состояния автомобиля и отправки их на устройство-сервер, интегрируемый в систему предприятия.

# СОДЕРЖАНИЕ

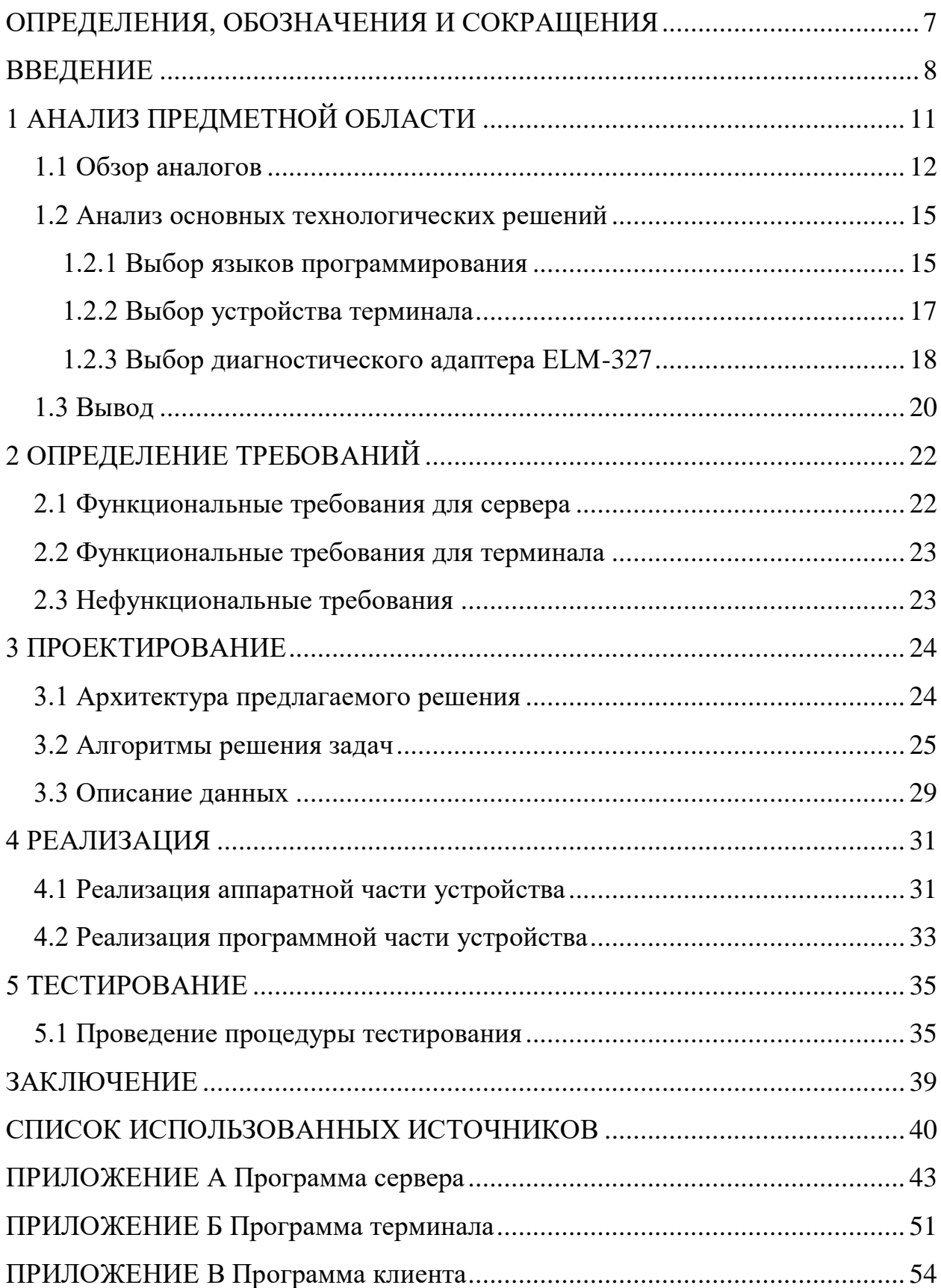

# **ОПРЕДЕЛЕНИЯ, ОБОЗНАЧЕНИЯ И СОКРАЩЕНИЯ**

<span id="page-6-0"></span>*ГЛОНАСС* – глобальная навигационная спутниковая система

*ГП* – графический процессор

*ДТП* – дорожно-транспортное происшествие

*ОЗУ* – оперативное запоминающее устройство

- *ОС* операционная система
- *ПО* программное обеспечение
- *ТС* транспортное средство
- *ЦП* центральный процессор

*ALDL* (англ. Assembly Line Diagnostic Link) – проприетарная бортовая диагностическая система автоконцерна «General Motors»

*API* (англ. Application Programming Interface) – программный интерфейс приложения

*DTC* (англ. Diagnostic Trouble Code) – диагностический код неисправности

*GPS* (англ. Global Positioning System) – спутниковая система навигации

*KBps* (англ. Kilobit per second) – килобит в секунду

*OBD* (англ. On-Board Diagnostic) – бортовая диагностика

#### **ВВЕДЕНИЕ**

<span id="page-7-0"></span>Современный автомобиль является сложным высокотехнологическим устройством. Внутри него между собой взаимодействуют высокоточные механические и электронные системы, с помощью которых и происходит корректная работа автотранспорта. При возникновении неисправностей следует провести оценку технического состояния автомобиля и только после этого необходимо устранить неисправность.

Оценка технического состояния и определение неисправностей автотранспортного средства называется диагностика*.* От её качества напрямую зависит фронт работ и финансовые затраты на устранение проблемы.

Диагностика бывает двух видов: техническая и электронная. Техническая диагностика подразумевает наличие специалиста, обладающего определенными знаниями и навыками в обслуживании транспортного средства. Электронная диагностика осуществляется при помощи подключения специального устройства к электронному блоку управления двигателем для считывания информации об ошибках и данных с модулей и датчиков автомобиля.

В нашей стране остро стоит вопрос обслуживания автомобилей и его качество. Учитывая финансовое положение, любая поломка может оказаться весьма затратной. Также необходимо принять во внимание то, что неполадки в системах транспортного средства могут привести к дорожно-транспортным происшествиям.

Доля ДТП, произошедшие из-за неисправностей отдельных узлов автомобиля, составляет около 14% от общего числа. На рисунке 1 представлены данные 14%: 50% из-за неисправностей тормозного управления, 27% из-за проблем с рулевым управлением, 11% связаны с неисправностями в оптике, 8% составляют неисправности в габаритах или указателях поворота и 4% составляют проблемы с шинами [1].

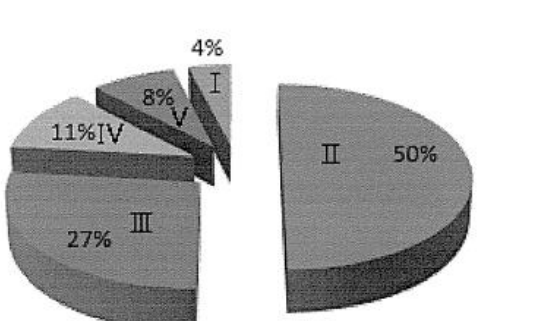

I шины П Тормозное управление ШРулевое управление **IVOптика** V Указатели поворота, габаритные огни

Рисунок 1 – Причины ДТП по техническим неисправностям

В основном массовыми проблемами технического состояния автомобиля обладают таксопарки, что является абсолютной халатность, так как водители такси в первую очередь отвечают за сохранность пассажира, а технические неполадки могут привести к ДТП со смертельным исходом.

Очень сильно этому подвержен коммерческий транспорт по причине того, что водитель никак не участвует в техническом обслуживании и диагностике автомобиля, что сказывается на качестве эксплуатации ТС. Из-за небрежного отношения к автомобилю в первую очередь страдает бюджет автопарка и компании в целом.

Уменьшив время между поломкой и её обнаружением, можно не только спасти жизни водителей, пассажиров и пешеходов, но также уменьшить средства, затраченные на ремонт.

Целью данной выпускной квалификационной работы является разработка программно-аппаратного комплекса сбора данных технического состояния транспортного средства, с помощью которых можно своевременно выявить серьезные технические неисправности автомобиля и предотвратить потенциальные поломки. Данная система предназначена для внедрения в уже готовую систему предприятия и может использоваться как частными лицами, так и фирмами. Планируется, что главная особенность данного программноаппаратного комплекса является её универсальность и экономичность.

Для достижения поставленной цели необходимо решить следующие задачи:

рассмотреть существующие на рынке аналоги;

 провести детальный анализ найденных решений, их особенности, минусы и плюсы;

 определить основной функционал программно-аппаратного комплекса;

выполнить программную реализацию комплекса;

 определить методы тестирования разработанного программноаппаратного комплекса.

## <span id="page-10-0"></span>1 АНАЛИЗ ПРЕДМЕТНОЙ ОБЛАСТИ

Электронная диагностика автомобилей берет свое начало с 1980-ых годов, когда «General Motors» представила ALDL - система бортовой лиагностики автомобиля  $\lceil 2 \rceil$ . Ланная система использовалась производителями ТС для диагностики в своих дилерских центрах, но она была не стандартизированной и имела кучу недочетов.

Позже в 1984 году в Калифорнии вышел закон об ОВД-I, который распространялся на все новые автомобили, выпускаемые с 1988 в Калифорнии. В этом же году разрабатывается проект ОВД-II и уже в 1994 ужесточаются требования к производителям и требует от них установку OBD-II интерфейса. К 1996 году данный закон работает в полную силу и действует на все автомобили, проданные на территории США, и уже сегодня данный интерфейс является обязательным для производителей всех стран [3]. Сам стандарт OBD-II предоставляет полный контроль над двигателем, позволяет проводить мониторинг датчиков и сети управления ТС, что упрощает работу по его обслуживанию и настройки.

В наше время получать данные из электронного блока управления при помощи OBD-II интерфейса могут не только в специализированных сервисах, но и обычные люди при помощи специальных адаптеров, которые можно легко купить в автомагазине или же заказать в интернете за небольшую цену.

работе B. данной выпускной квалификационной планируется разработать систему сбора данных технического состояния автомобиля при помоши интерфейса ОВD-II. Считывать необходимую информацию планируется при помощи диагностического сканера ELM327 с USB интерфейсом. Данный сканер подключается к микрокомпьютеру, который в свою очередь собирает и отправляет данных о техническом состоянии автомобиля на сервер. Основной же проблемой является передача данных от транспортного средства до сервера, но учитывая то, как развились информационно-коммуникационные сети, которые позволяют передавать

данные в любую точку мира, имеется возможность организовать передачу необходимой информации с помощью сети-Интернет с использованием TCP/IP протоколов.

Системы диспетчеризации технических данных автомобиля и системы телематики нашли свое применение в грузоперевозках, таксопарках и каршерингах [4, 5].

### <span id="page-11-0"></span>**1.1 Обзор аналогов**

В наше время на Российском рынке представлено не так много программно-аппаратных комплексов. Ниже представлены компании, плюсы и минусы систем и их описание.

Компания «Спрут-технология» занимается разработкой и внедрением систем в область автоматизации подготовки производства [6]. Одним из главных продуктов компании является система «Geostron». Это программноаппаратный комплекс для дистанционного мониторинга технического состояния автомобиля и его геолокации с помощью GPS и ГЛОНАСС. Данная система применяется в области транспортной логистики, сельского хозяйства, служб такси и каршеринга, городского транспорта и во многих других отраслях [6].

Интерфейс веб-версии приложения системы представлен на рисунке 2. На рисунках 3 и 4 представлены устройства Teltonika FMB 010 и FMB 003 [7, 8], которые являются прямыми аналогами разрабатываемой системы. Они также подключаются к OBD-II интерфейсу и также передают данные при помощи сети интернет через мобильную сеть. Их главным преимуществом является компактность, они не требуют какого-либо дополнительного закрепления к автомобилю, помимо обычного подключения к интерфейсу.

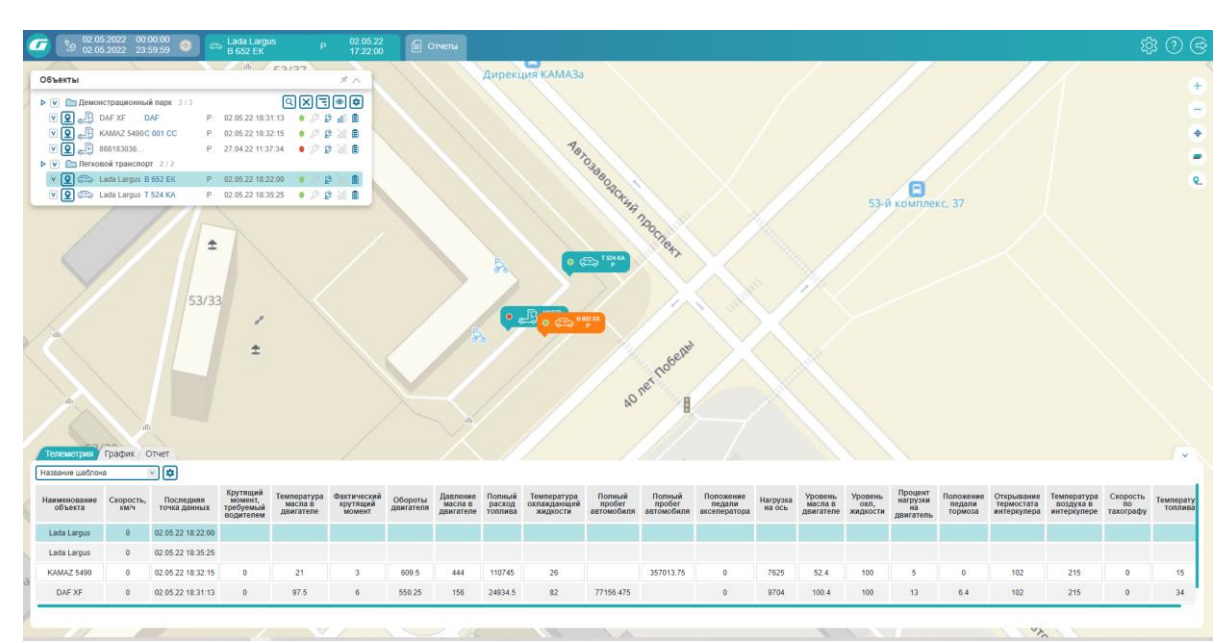

Рисунок 2 – Интерфейс веб-версии geostron

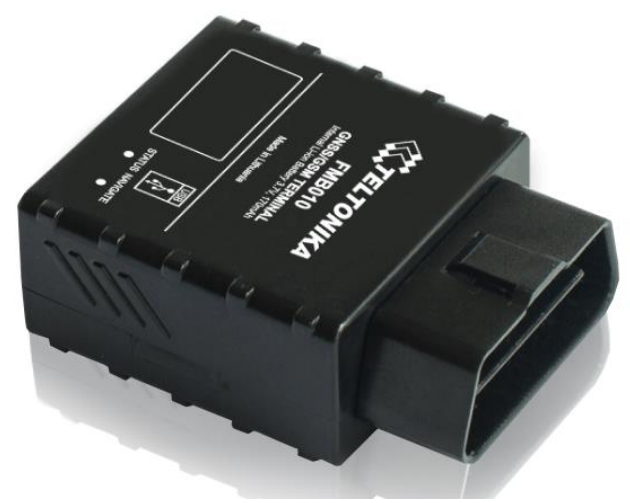

Рисунок 3 – Teltonika FMB 010

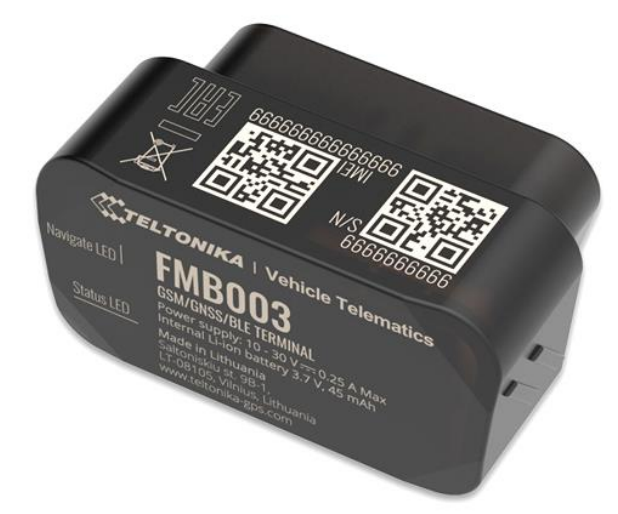

Рисунок 4 – Teltonika FMB 003

Плюсы:

мобильность и компактность устройств;

высокая точность;

определение местоположения с помощью систем GPS/ГЛОНАСС;

удобный интерфейс.

Минусы:

 компания предоставляет свою готовую систему и не производит внедрение в системы предприятия, занимающиеся транспортными перевозками, каршерингами и таксопарками;

высокая стоимость;

 нет возможности добавить большего функционала к терминалу клиентом.

Система «TrackGPS» специализируется в первую очередь на получение геоданных, контроль маршрутов транспорта, информации о расходе топлива и другие технические данные состояния ТС [9]. Данная система используется в строительных организациях и многих других областях.

В каталоге компании имеются трекеры для автомобиля, подключаемые напрямую к CAN-шине. Также имеются трекеры с OBD-II интерфейсом, но они сняты с производства.

Плюсы:

мобильность и компактность устройств;

определение местоположения с помощью систем GPS/ГЛОНАСС.

Минусы:

нет трекера с интерфейсом OBD-II;

 нет возможности добавить большего функционала к терминалу клиентом.

Компания «Монтранс» является разработчиком программноаппаратных систем для автоматизации транспортных компаний, телематических систем и оборудования [10]. Компания разрабатывает

системы для областей спецтехники, грузового и легкого коммерческого транспорта.

Компания предоставляет сбор технических данных, например, контроль горючего, просмотр моточасов, контроль пробега и геозон. Как и другие компании, «Монтранс» использует системы GPS/ГЛОНАСС для мониторинга геопозиции автотранспорта.

К сожалению, компания не предоставляет технических характеристик своего оборудования и крайне сложно определить плюсы и минусы данной системы.

«Cartrek» – программно-аппаратный комплекс для сбора технических и гео-данных [11]. Компания специализируется в областях каршеринга, таксопарках и аренды самокатов.

К сожалению, как и компания «Монтранс», «Cartrek» не предоставляет технических характеристик своего оборудования. Единственный плюс, который можно выявить из доступной информации – это внедрение в готовые системы предприятий при помощи API.

#### <span id="page-14-0"></span>**1.2 Анализ основных технологических решений**

#### <span id="page-14-1"></span>**1.2.1 Выбор языков программирования**

Ниже представлены рассматриваемые языки программирования для разработки ПО терминала и сервера.

С++ является производительным языком программирования. Производительность – самая главная характеристика для любого сервера, так как ежеминутно через него проходят тысячи операций. Основным средством данного языка, с помощью которого он справляется со множеством математических операций в секунду – это многопоточность. Также основным плюсом C++ является работа на низком уровне взаимодействия с ядром. Это позволяет программе работать напрямую с памятью, адресами и портами.

Помимо этого, при помощи шаблонов C++ позволяет создавать обобщенные алгоритмы для разных типов данных и их вычисление на уровне компиляции  $[12]$ .

Несмотря на это, C++ имеет и свои минусы. Основной минус языка высокий порог вхождения. Из-за того, что данный язык является низкоуровневым, он требует от программиста более четкую работу с памятью. От этого возникают сложно уловимые ошибки, о который программист, в силу своей неопытности, может не заметить. Также реализация объектноориентированной программы может замедлить быстродействие кода. Стоит признать, что C++ унаследовал много проблем от своего предшественника языка С.

С#. Данный язык программирования принято считать наследником С++. Ha момент он является довольно популярным языком ланный  $\mathbf{M}$ быстроразвивающимся и от этого и вытекают все плюсы и минусы [13].

Основным плюсом С# является огромное количество утилит с использованием только дотнета. Язык обладает очень легким синтаксисом и огромной поддержкой компании разработчика и сообщества. Также С# облалает хорошей поллержкой объектно-ориентированного очень программирования, ибо сама структура кода полностью зависит от классов и методов. Порог вхождения у данного языка довольно низкий, а его синтаксис очень похож на синтаксисы других интерпретируемых языков программирования, например, на Java.

Из минусов хотелось бы подчеркнуть то, что С# не обладает быстрой скоростью, как C++, но тем не менее является самым быстрым в своей категории благодаря преобразования кода в промежуточный язык во время компиляции. Также возникают сложности при написании программ под Linuxсистемы.

Јауа считается языком общего назначения. Несмотря на свой возраст, он до сих пор считается весьма популярным и обладает хорошей поддержкой. Как  $C#$ . Јауа использует концепцию объектно-ориентированного  $\mathbf{H}$ 

программирования и является высокоуровневым, что делает синтаксис легче, что в свою очередь понижает порог вхождения. Јаva является безопасным языком. Как и большинство высокоуровневых языков обладает низкой скоростью из-за интерпретации кода.

Python на данный момент является очень популярным решением для начинающих программистов в силу простого синтаксиса, обладает обширной коллекцией сред разработки. Крайне универсален своей из-за кроссплатформенности и поэтому востребован на рынке. Основным минусом является низкая скорость, как и у других интерпретируемых языков. Также стоит взять во внимание ограниченность работы с базами данных.

Основной плюс данного языка - простота. Одно из самых главных качеств, которые пригодились бы для написания терминала, ведь он принимает и отправляет информацию по виртуальному СОМ-порту. На других языках программирования это бы вызвало сложности при написании программы, но для питона имеется большое количество библиотек, которые позволяют облегчить написание подобных программ. К примеру, в нашем проекте используется библиотека Pyserial, которая будет обрабатывать и отправлять данные для СОМ-порта. Он быстр и прост и это его основной плюс.

#### <span id="page-16-0"></span>1.2.2 Выбор устройства терминала

Для разработки терминала больше всего подходят одноплаточные микрокомпьютеры, к примеру, Raspberry Pi 3. Данный микрокомпьютер является самым популярным на рынке и считается первопроходцем в мире дешевых одноплаточных решений. Его главный плюс - это доступная вычислительная мощность при небольшой цене и маленьком размере. Но Raspberry Pi является не одним микрокомпьютером на рынке. Ниже приведем примеры основных одноплаточных микрокомпьютерных решений [14].

Raspberyy Pi 3 Model B+ является самым популярным решением на рынке. Имеет на борту процессор Cortex-A53 с частотой 1,2 ГГц и 1,5 Гб ОЗУ, USB, Ethernet, Bluetooth и WiFi интерфейсы, видео выход HDMI.

Orange Pi является самым удачным конкурентом Raspberry Pi. В отличии от Raspberry Pi 3 Model B+, имеет на борту 2 Гб ОЗУ и видеоускоритель Mali-450 GPU, который позволяет воспроизводить видео с качеством до 2K. Также имеется ИК-приемник и возможность управления с помощью ДУ-пульта. Также, помимо стандартных USB, Ethernet, Bluetooth и WiFi интерфейсов, имеется видеоинтерфейс CSI.

Banana Pi M3 микрокомпьютер построенный на базе восьмиядерного SoC A83T с частотой до 1,8 ГГц, который является ЦП ARM Cortex A7 соединенный с ГП SGX544MP1. Имеет данный компьютер 2 Гб ОЗУ и 8 Гб флэш-памяти. Также присутствуют все те же стандартные интерфейсы, которые есть и на других рассматриваемых микрокомпьютерах. Главное отличие – наличие SATA и I2C интерфейсов.

Для данного проекта может подойти не только любая модель Raspberry Pi или его аналога, но и самый обычный персональный компьютер или ноутбук, поскольку основным требованием к терминалу является возможность поддерживания операционной системы Linux и наличие USBинтерфейсов.

Выбор терминального устройства будет зависеть от требуемой клиентом мощности системы, так как предполагается, что помимо нашей программы, на терминале может работать и стороннее ПО.

#### <span id="page-17-0"></span>**1.2.3 Выбор диагностического адаптера ELM-327**

В данной выпускной квалификационной работе планируется использование адаптера ELM-327 для общения терминала и электронного блока управления автомобиля. На рынке существует множество вариантов данного диагностического адаптера: USB-версия, WIFI-версия и Bluetooth-

версия. Как можно понять – все они отличаются интерфейсом подключения к устройству-терминалу, при этом тип подключения к блоку управления автомобиля остается неизменным, а именно при помощи интерфейса OBD-II.

Для нашего программно-аппаратного комплекса будет использоваться USB-версия адаптера ELM-327 по причине того, что в системах, где не планируется частое обслуживание аппаратной составляющей, проводной интерфейс является более стабильным вариантом подключения, в отличие Bluetooth и WiFi-вариантов.

После выбора интерфейса подключения контроллера к терминалу возникает новый вопрос – выбор основного чипа адаптера. Ниже были рассмотрены основные вариаций чипов USB-адаптера ELM-327.

PIC18F2480 FT232Rl является самой дорогой и качественной моделью из рассматриваемых. Самым главным преимуществом является высокая скорость соединения – 500 KBps, что в 13 раз больше скорости других чипов. Также данный чип отличается высокой стабильностью и надежностью. Он является универсальным решением, т. к. поддерживает работу с электронными блоками управления автомобилей практически всех марок и программами для диагностики. Единственные минусы – его цена и малый объем производства, что осложняет его приобретение [15].

PIC18F25K80 PL2303, в отличии от чипа PIC18F2480, имеет меньшую цену и меньшую скорость соединения. Также, как и его более дорогая версия, поддерживает работу с электронными блоками управления автомобиля практически всех марок и может работать с большим количеством программного обеспечения для диагностики [15]. Является оптимальным недорогим решением, которое отлично подойдет для разрабатываемого программно-аппаратного комплекса.

CH340 является самым дешевым вариантом из рассматриваемых. Низкая цена обуславливается низким качеством продукта и невозможностью подключения ко множеству электронных блоков управления автомобилей разных марок [16]. Необходимо отметить, что во время тестирования

терминала из строя вышли два из двух ELM-327 адаптеров с рассматриваемым проблема, с которой пришлось чипом. Основная столкнуться при тестировании, заключается в невозможности выбора скорости СОМ-порта для соелинения.

#### <span id="page-19-0"></span>1.3 Вывод

Из обзора малого числа аналогичных решений, представленных на отечественном рынке, можно сделать вывод, что большинство компаний не предоставляют возможность интеграции в уже готовые системы предприятий и работают параллельно с ними. Еще необходимо отметить, что далеко не все компании готовы предоставить полную характеристику своих устройств, что затрудняет их обзор и примерное представление о стоимости того или иного продукта.

Подводя итоги анализа технических решений, можно с уверенностью сказать, что из рассматриваемых вариантов языков программирования, для разработки серверной части больше всего подходит C++ из-за своей скорости и оптимизированной работы многопоточного программирования, так как это поможет ускорить обмен информацией сразу с несколькими удаленными терминалами. Для программирования сервера на C++ будет использоваться Visual Studio в силу его простоты работы с разными библиотеками, которые необходимы в данном проекте.

Для разработки терминала данного программно-аппаратного комплекса больше всего подходит язык Python. Отчасти это связано с тем, что тестовый вариант комплекса разрабатывается на платформе микрокомпьютера Raspberry Pi, который в свою очередь нацелен на работу с данным языком программирования. Также можно добавить, что легкость и возможности данного языка сильно облегчают разработку программной части терминала, отвечающую за его связь с диагностическим адаптером ELM-327.

Основным устройством терминала, как указано выше, может быть любой персональный компьютер, поддерживающий USB-интерфейс и OC Linux. Выбор Raspberry Pi больше связан с тем, что имеется опыт работы с данной платформой.

Чипом для диагностического адаптера ELM-327 был выбран PIC18F25K80 PL2303 из-за поддержки большого количества автомобилей и его цены.

### <span id="page-21-0"></span>**2 ОПРЕДЕЛЕНИЕ ТРЕБОВАНИЙ**

Ниже приведены минимальные системные требования программноаппаратного комплекса.

Сервер:

- операционная система: Windows 10 (1809 и выше);
- процессор: Intel Core i5 4470, LGA1150;
- $-$  место на диске: от 5Gb.

Терминал:

- операционная система: Linux (Kernel 4 и выше);
- процессор: Intel Atom Z2760;

– место на диске: от  $1Gb$ ;

диагностический адаптер: ELM327-USB PL2303;

USB-модем или иное средство для доступа в сеть.

Автомобиль:

наличие и исправность OBD-II разъема;

<span id="page-21-1"></span>год выпуска: от 2004.

### **2.1 Функциональные требования для сервера**

Функциональные требования для сервера:

получение технических данных с терминала;

обработка полученных данных;

составление отчета;

проверка связи с терминалом;

 отправка данных на локальный сокет для работы со сторонними приложениями и системами предприятия.

### <span id="page-22-0"></span>**2.2 Функциональные требования для терминала**

Функциональные требования для терминала:

чтение кодов неисправности при помощи контроллера ELM327;

расшифровка полученных технических данных состояния автомобиля;

 отправка полученных технических данных состояния автомобиля на сервер;

режим логирования;

проверка связи с диагностическим адаптером;

<span id="page-22-1"></span>проверка связи с сервером.

### **2.3 Нефункциональные требования**

Данный программно-аппаратный комплекс предназначен для внедрения в уже готовую систему предприятия. Исходя из этого, клиент может устанавливать дополнительный софт в терминал. Планируется использовать не все ресурсы микрокомпьютера, чтобы оставить резервную мощность для непредусмотренного ПО.

#### <span id="page-23-0"></span>3 ПРОЕКТИРОВАНИЕ

#### <span id="page-23-1"></span>3.1 Архитектура предлагаемого решения

В основе работы программно-аппаратного комплекса лежит модель взаимодействия клиент-сервер. В данном проекте клиентом служит устройство-терминал, получающее технические данные с электронного блока управления и отправляющее их на сервер. Предполагается, что клиент и сервер работают внутри одной виртуальной частной сети (VPN) и взаимодействуют друг с другом при помощи сети Интернет.

Для установления соединения между терминалами и сервером планируется использование технологии сокет-соединений. Сокет - это программный интерфейс, обмениваться позволяющий процессам информацией [17].

Для языков программирования C++ и Python существуют библиотеки для работы с сокетами. Для C++ планируется использовать библиотеку Winsock [18], а для языка Python будем использовать библиотеку Socket. Данные библиотеки позволяют получать доступ и программировать сетевые сервисы, такие как ТСР/ІР и UDP/IP. С помощью данных библиотек, планируется устанавливать ТСР/IP соединение между сервером  $\mathbf{M}$ терминалами.

На рисунке 5 представлена схема сетевого подключения сервера и терминала.

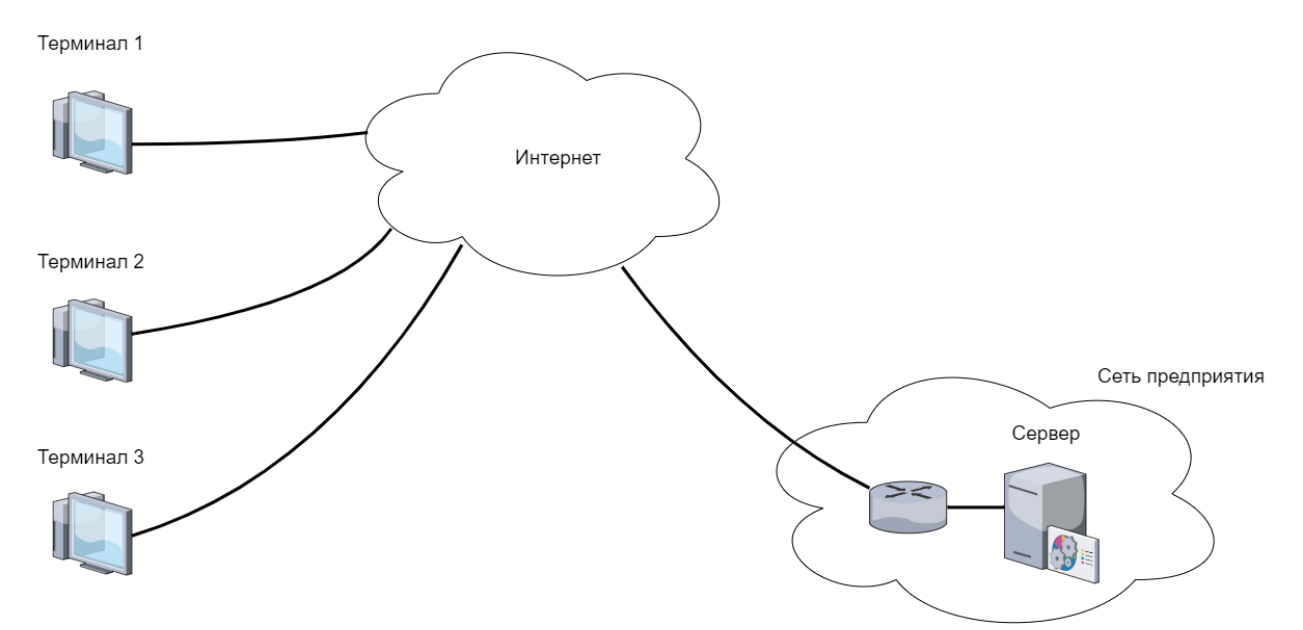

Рисунок 5 – Схема сетевого соединения терминалов и сервера

#### <span id="page-24-0"></span>**3.2 Алгоритмы решения задач**

Для подключения диагностического адаптера к терминалу используется интерфейс USB. После подключения, в директории /dev/ создается псевдофайл serial-порта /ttyUSB0, при помощи которого и будет происходить общение с адаптером с использованием библиотеки Pyserial. Данный модуль предоставляет бэкэнд для Python для работы с ОС Linux при помощи инкапсуляции доступа к последовательному порту.

Основная библиотека разработки данного проекта является Python-OBD. Python-OBD – это библиотека для обработки данных из порта бортовой диагностики автомобиля [19]. Она позволяет передавать данные датчиков, коды ошибок и другие важные параметры электронного блока управления. Данная библиотека предназначена для работы с адаптерами ELM327 разных чипов.

Библиотека позволяет проводить сканирование на наличие подключение serial-порта, который в свою очередь можно выставить вручную при присутствии других serial-подключений. После нахождения устройства, программа начинает открытие порта и инициализацию адаптера. После прохождения инициализации адаптера, программа приступает к

инициализации электронного блока управления автомобиля. В таблице 1 представлены протоколы, с которыми возможна работа и их идентификационный номер внутри библиотеки Python-OBD.

| <b>ID</b> протокола | Названия протоколов      |
|---------------------|--------------------------|
|                     | <b>SAE J1850 PWM</b>     |
| 2                   | <b>SAE J1850 VPW</b>     |
| 3                   | ISO 9141-2               |
| $\overline{4}$      | ISO 14230-4 (KWP 5BAUD)  |
| 5                   | ISO 14230-4 (KWP FAST)   |
| 6                   | ISO 15765-4 (CAN 11/500) |
| 7                   | ISO 15765-4 (CAN 29/500) |
| 8                   | ISO 15765-4 (CAN 11/250) |
| 9                   | ISO 15765-4 (CAN 29/250) |
| A                   | SAE J1939 (CAN 29/250)   |

Таблица 1 – Доступные протоколы

После прохождения инициализации блока управления, программа готова к отправке OBD-команд для получения данных датчиков, ошибок и прочих параметров электронного блока управления. Нужно отметить, что на некоторых машинах используются далеко не все OBD-команды, это связано с особенностями устройства каждого автомобиля и наличия в них специальных датчиков. Как раз для таких случаев, данная библиотека информирует о доступных OBD-командах и для удобства работы делит их на 3 группы по уровню оснащения автомобиля.

После отправки OBD-команды, программа получает на вход ответ с блока управления и расшифровывает его. Полученная информация и будет отправляться на сервер.

На рисунках 6, 7 и 8 представлены блок-схемы алгоритма работы терминала. В приложение Б приведен листинг кода терминала.

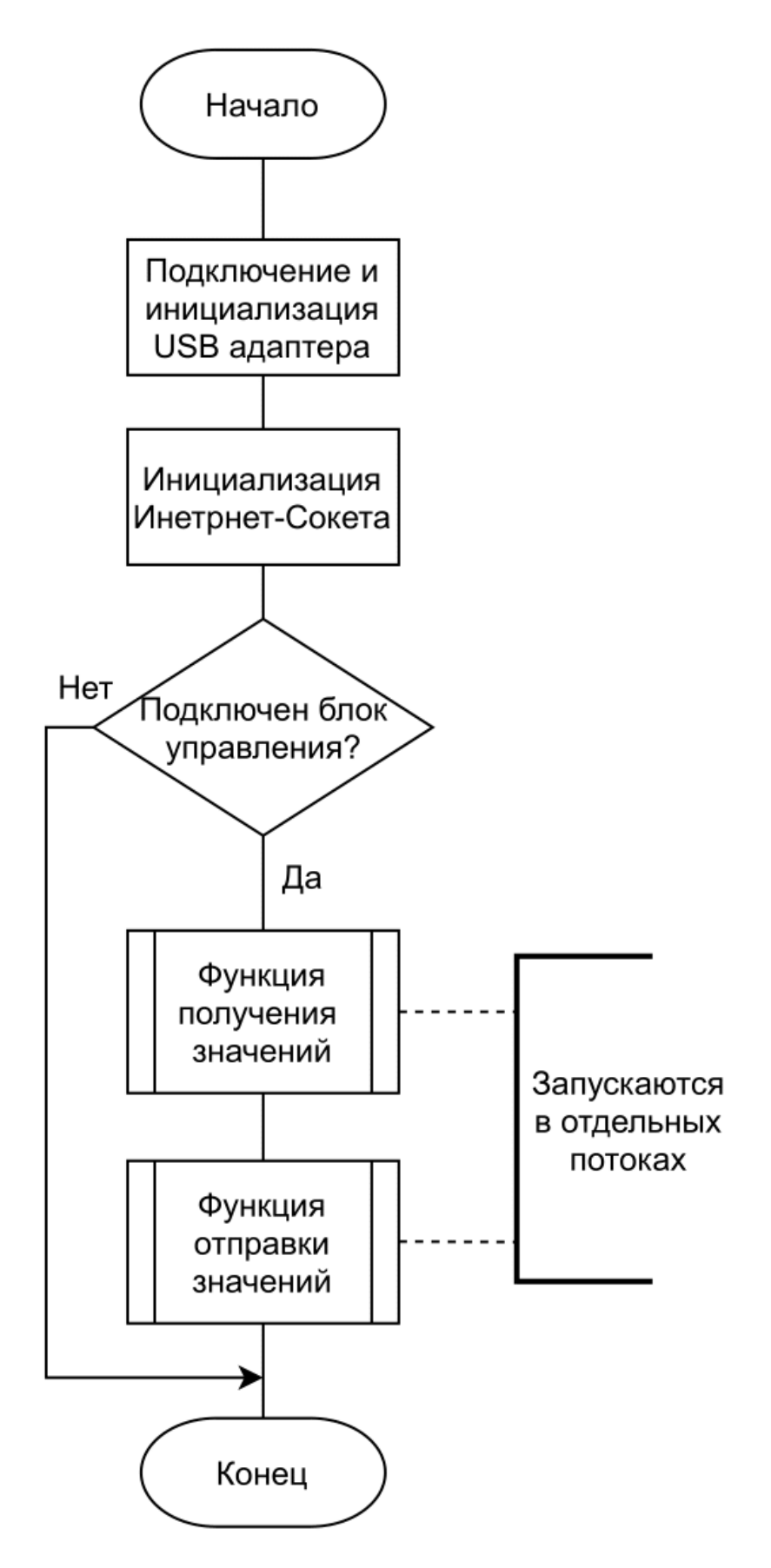

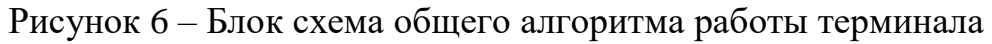

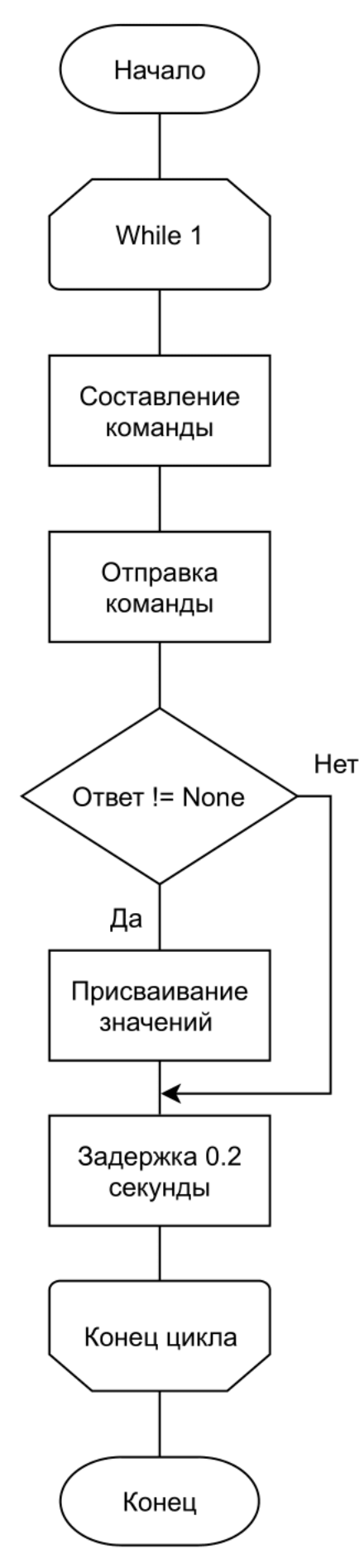

Рисунок 7 - Блок схема работы функции получения значений

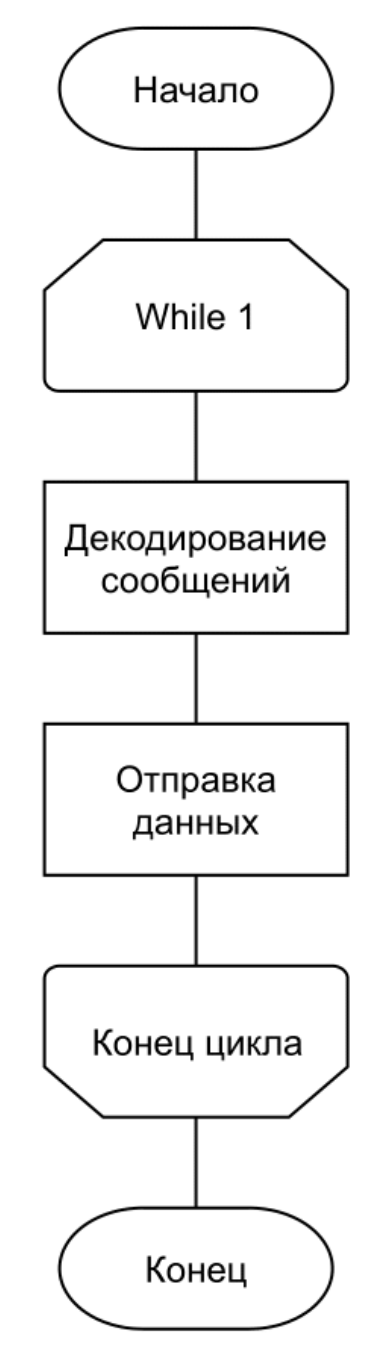

Рисунок 8 - Блок схема работы функции отправки значений

### <span id="page-28-0"></span>3.3 Описание данных

С помощью OBD-II команд происходит получение необходимых данных из электронного блока автомобиля. В первую очередь интересуют коды ошибок и основные показатели температуры из-за того, что они являются самыми важными значениями, которые возможно получить с каждого автомобиля, в отличии, например, от данных температуры масла, датчики

которого устанавливаются не во все ТС. В таблице 2 представлены описание основных получаемых данных, которые предстоит считывать и отправлять на сервер.

| Название               | Описание                          | Группа команды                 |
|------------------------|-----------------------------------|--------------------------------|
| <b>CURRENT_DTC</b>     | <b>DTCs</b><br>from<br>the<br>Get | PID <sub>s</sub> $[01-20]$ (1) |
|                        | current/last driving cycle        |                                |
| <b>DTC</b>             | Get DTCs                          | PID <sub>s</sub> $[01-20]$ (1) |
| <b>COOLANT_TEMP</b>    | <b>Engine Coolant Temperature</b> | PID <sub>s</sub> $[01-20]$ (1) |
| <b>RUN_TIME</b>        | Engine Run Time                   | PID <sub>s</sub> $[01-20]$ (1) |
| FUEL PRESSURE          | <b>Fuel Pressure</b>              | PID <sub>s</sub> $[01-20]$ (1) |
| <b>FUEL LEVEL</b>      | Fuel Level Input                  | PIDs $[21-40]$ (2)             |
| <b>RPM</b>             | Vehicle Speed                     | PID <sub>s</sub> $[01-20]$ (1) |
| <b>SPEED</b>           | <b>Timing Advance</b>             | PID <sub>s</sub> $[01-20]$ (1) |
| <b>INTAKE_PRESSURE</b> | Intake Manifold Pressure          | PIDs $[01-20]$ (1)             |
| <b>INTAKE TEMP</b>     | Intake Air Temp                   | PID <sub>s</sub> $[01-20]$ (1) |

Таблица 2 – Технические данные и их описание

# <span id="page-30-0"></span>**4 РЕАЛИЗАЦИЯ**

### <span id="page-30-1"></span>**4.1 Реализация аппаратной части устройства**

Ниже приведены более подробные характеристики устройств, использованные в аппаратной реализации прототипа терминала.

Диагностический адаптер ELM-327 PIC18F25K80 PL2303 представлен на рисунке 9, его технические характеристики приведены в таблице 3.

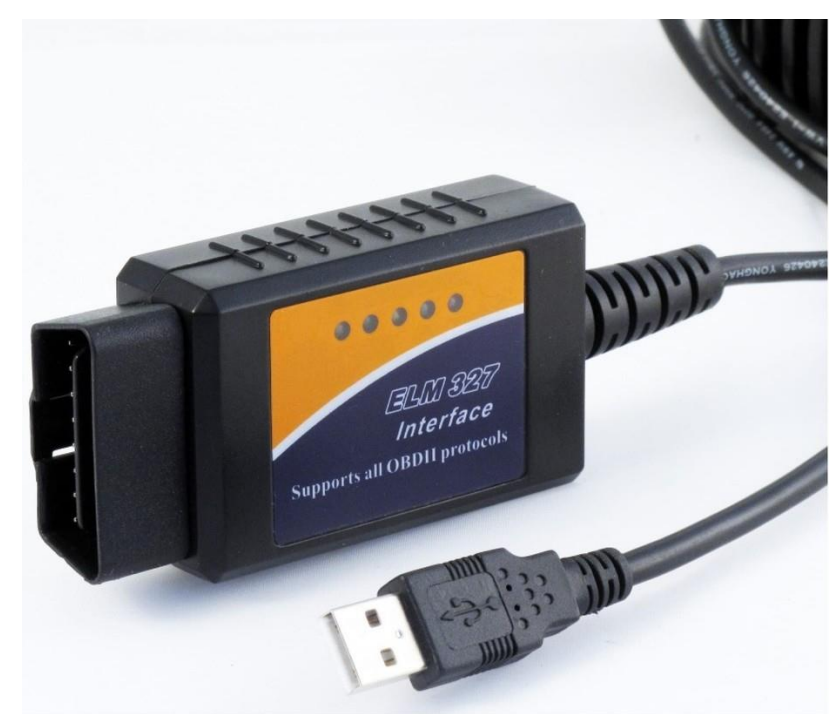

Рисунок 9 – Адаптер ELM-327

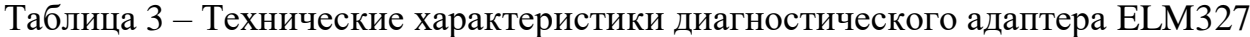

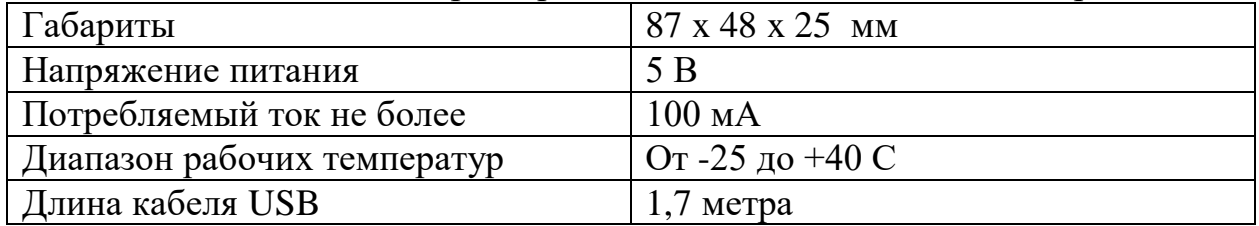

Микрокомпьютер Raspberry Pi 3 model B+ представлен на рисунке 10**,**  его технические характеристики приведены в таблице 4.

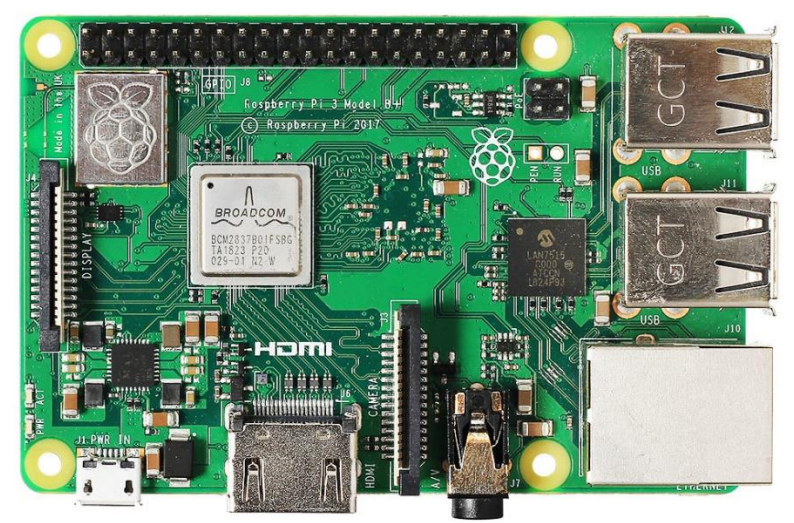

Рисунок 10 – Raspberry Pi 3 model B+

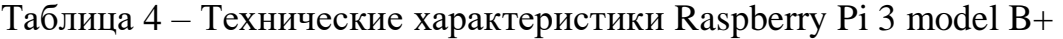

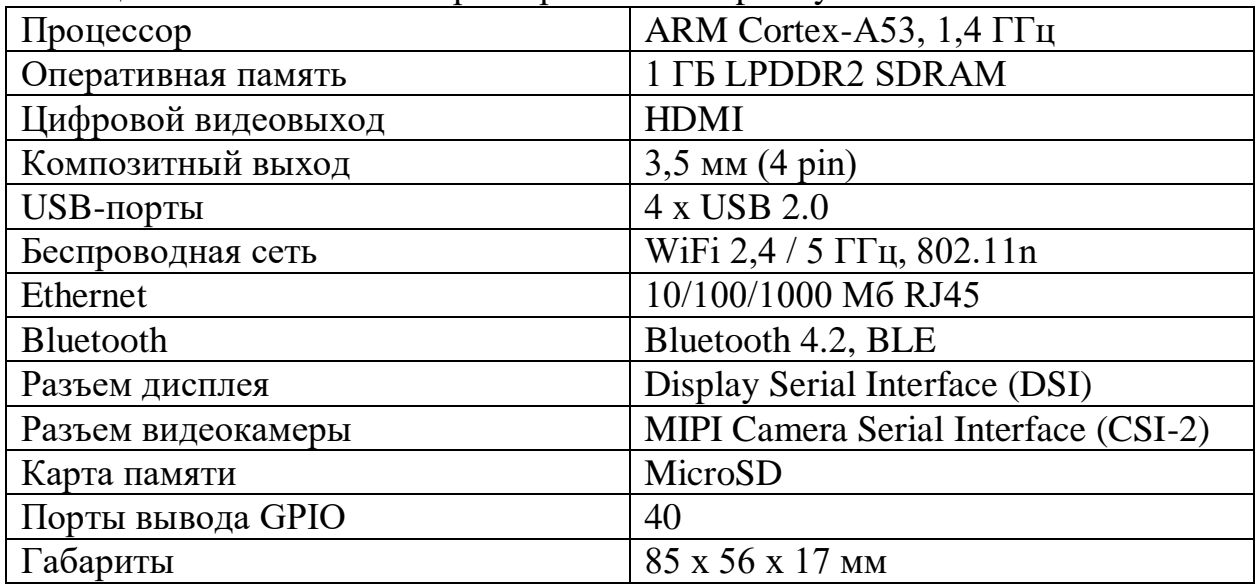

#### <span id="page-32-0"></span>4.2 Реализация программной части устройства

Серверная часть реализована на языке программирования C++ с использованием библиотеки Winsock. Программа создает принимающие, содержащие в себе информацию для подключения, и связующие сокеты, которые содержат в себе сетевую информацию о подключенным к серверу терминалам. Каждый сокет рассчитан на свой вид работы - связь с терминалом или связь с программным обеспечением предприятия.

Для подключения терминалов сокет настроен на прием на 708 порту, а сокет, направленный на работу с программами предприятия может быть настроен на любой порт, но по умолчанию назначается 900 порт. Для принятия подключений используются **НОВЫХ** методы  $accept$  newcon $()$  $\mathbf{M}$ их обработки уже используются методы  $accept$  client con(),  $a$   $\pi$ TerminalHandle() и ClientHandle(). Методы обработки запускаются в отдельном потоке, чтобы не задерживать работу друг друга и не было проблем, связанные с очередями на обработку принятого соединения.

В качестве программирования серверной части была использована среда разработки Visual Studio. Исходный код программы серверной части комплекса приведен в приложение А.

Программная часть терминала реализована на языке Python. Также, как и на серверной части, используется технология сокетов, реализованная на данном языке при помощи модуля Socket. По аналогии с сервером, функция отправки данных выведена отдельно в поток. Исходный код программы терминала приведен в приложение Б.

Программная часть терминала, отвечающая за подключение к OBD-II интерфейсу, реализована при помощи библиотеки python-OBD. Также, как и отправка данных, их получение выведено в отдельный поток, чтобы ускорить производительность за счёт избавления от очередей среди программных операций.

Для взаимодействия терминалов, программ предприятия и сервера были разработаны специальные запросы, с помощью которых компоненты программно-аппаратного комплекса могут предавать данные между собой.

Для отправки данных от терминала до сервера используется следующий шаблон команд: \$TYPE#VALUE. Здесь на месте ТҮРЕ может быть одним из типов данных. Все возможные типы данных и их описание представлены в таблице 5. На месте VALUE находится само передаваемое значение.

Для того чтобы сторонней программе получить данные, необходимо отправить команду на терминал следующего шаблона: &CODE#TYPE, где CODE - идентификационный номер, присвоенный автомобилю, а ТҮРЕ - тип передаваемых данных.

Для просмотра информации терминалов на сервера, были разработаны специальные команды, приведенные в таблице 6.

| Команда             | Описание                        |
|---------------------|---------------------------------|
| <b>DTC</b>          | Коды ошибок                     |
| <b>COOLANT_TEMP</b> | Температура охлаждающей         |
|                     | жидкости                        |
| <b>RPM</b>          | Обороты в минуту двигателя      |
| <b>SPEED</b>        | Скорость автомобиля             |
| <b>FUEL LEVEL</b>   | Уровень топлива автомобиля      |
| FUEL PRESSURE       | Давление топлива                |
| <b>INTAKE PRES</b>  | Давление на впуске              |
| <b>INTAKE_TEMP</b>  | Температуру на впуске           |
| <b>RUN_TIME</b>     | Время работы автомобиля         |
| <b>CODE</b>         | Идентификационный код терминала |

Таблица 5 – Получаемые данные терминала

Таблица 6 - Команды консоли терминала

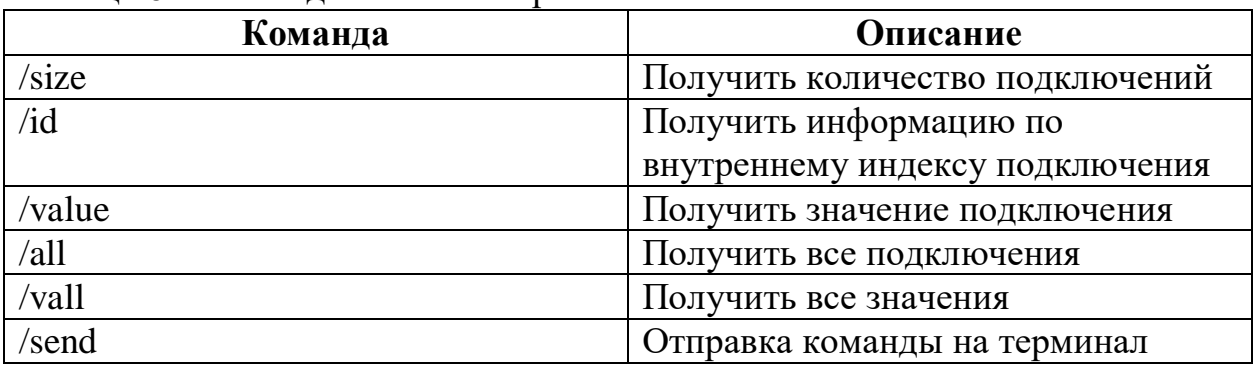

### <span id="page-34-0"></span>**5 ТЕСТИРОВАНИЕ**

Для проверки работоспособности программно-аппаратного комплекса было проведено альфа-тестирование.

Альфа тестирование – один из видов тестирования, в котором проверяется работоспособность продукта на поздней стадии разработки. Тестирование проводится в условиях, близким к реальным. Основной целью тестирования является получение подробной информации о готовом продукте.

### <span id="page-34-1"></span>**5.1 Проведение процедуры тестирования**

Процедура тестирования проводилась с применением автомобиля Chery Bonus A13 2011 года выпуска. На рисунке 11 представлено соединение терминала к ТС.

Для имитации работы программного обеспечения предприятия был написан простое клиент-приложение, которое может выбирать порт отправки, принимать и отправлять данные. Листинг тестовой программы представлен в приложении В.

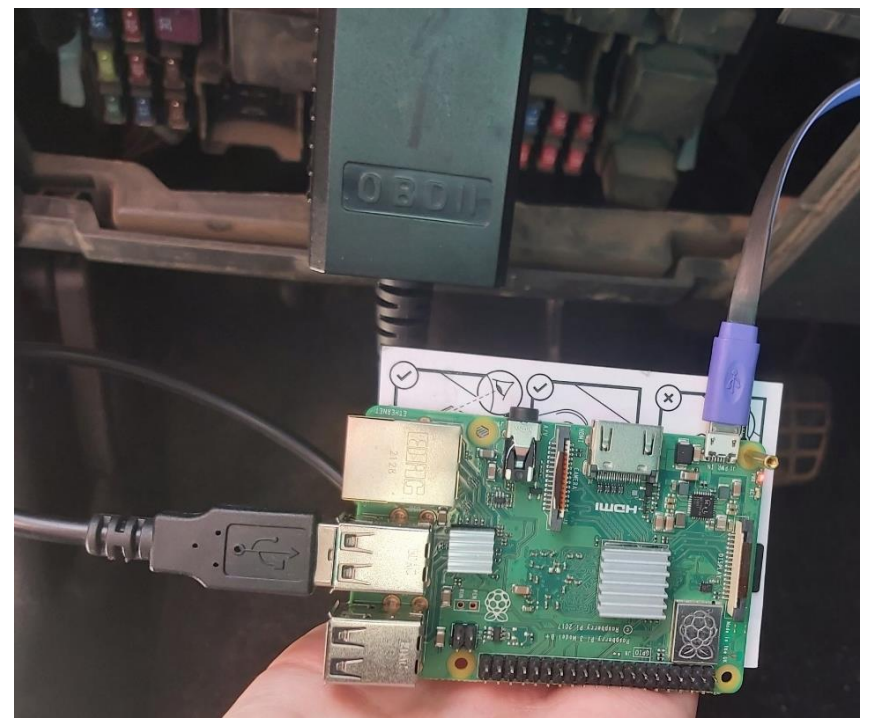

Рисунок 11 – Подключение терминала к автомобилю

Запустим сервер и выберем порт 0, который включает настройки порта по умолчанию. Затем запустим клиент и выберем порт 900, после этого подключаем терминал и запускаем программу.

Проверим подключения терминала в сервере с помощью команды /all и получение данных с него при помощи команды /vall. На рисунке 12 представлено подключение терминала к серверу и отправка технически характеристик. Также на рисунках 12 и 13 представлены параметры Fuel pressure, Fuel level и Run time, которые имеют значение None. Это связано с тем, что автомобиль, на котором тестируется программноаппаратный комплекс, не имеет возможности отправлять эти данные из-за своей особенности архитектуры взаимодействия электронных блоков.

| co Bыбрать C:\Users\sevaw\source\repos\grid_srv\Debug\grid_srv.exe                                       |  |  |
|----------------------------------------------------------------------------------------------------|--|--|
| Server started.                                                                                          |  |  |
| Type client-connection port. If you want to use stock port (900) enter 0                                 |  |  |
| ø                                                                                                    |  |  |
|                                                                                                    |  |  |
| /all                                                                                                    |  |  |
| Terminal ID - 1. Array position - 0 0                                                                    |  |  |
| /vall                                                                                                    |  |  |
| Terminal ID - 1 1001 Coolant temp 89 DTC - [] RPM - 8.2 Speed - 0 Fuel level - None Fuel pressure - None |  |  |
| Intake pressure - 0.1 Intake temp - 29 Runtime - None Car code - 1001                                    |  |  |
| /vall                                                                                                    |  |  |
| Terminal ID - 1 1001 Coolant temp 86 DTC - [] RPM - 7.9 Speed - 0 Fuel level - None Fuel pressure - None |  |  |
| Intake pressure - 0.1 Intake temp - 30 Runtime - None Car code - 1001                                    |  |  |
|                                                                                                    |  |  |
|                                                                                                    |  |  |

Рисунок 12 – Тестирование терминала

Далее для тестирования обработчика ошибок блока управления и их отправки, отключим датчик массового расхода воздуха, подождем несколько минут и проверим показатели.

С помощью консольной команды /vall проверяем изменение датчиков. На рисунке 13 представлена ошибка P0100 в пункте DTC и её описание. Данная ошибка свидетельствует о неисправности датчика массового расхода воздуха.

```
\BoxБа Выбрать C:\Users\sevaw\source\repos\grid_srv\Debug\grid_srv.exe
.<br>Server started.<br>Type client-connection port. If you want to use stock port (900) enter 0
 411, ...<br>Terminal ID - 1. Array position - 0 0
vall
/vall<br>Terminal ID - 1 1001  Coolant temp 89  DTC - []  RPM - 8.2  Speed - 0  Fuel level - None  Fuel pressure - None<br>Intake pressure - 0.1  Intake temp - 29  Runtime - None  Car code - 1001
vall/vail<br>Terminal ID - 1 1001  Coolant temp 86  DTC - []  RPM - 7.9  Speed - 0  Fuel level - None  Fuel pressure - None<br>Intake pressure - 0.1  Intake temp - 30  Runtime - None  Car code - 1001
vall
 .<br>Terminal ID - 1 1001  Coolant temp 87  DTC - P0100 Mass or Volume Air Flow Circuit RPM - 8.3  Speed - 0
-community of the fuel pressure - None Intake pressure - 0.1 Intake temp - 30 Runtime - None<br>Fuel level - None Fuel pressure - None Intake pressure - 0.1 Intake temp - 30 Runtime - None<br>1001
                                                                                                                                                      Car code -
```
Рисунок 13 – Тестирование обработчика ошибок блока управления

Далее проверим работу программы предприятия. Для данного этапа тестирования было разработано приложение, способное только получать и отправлять данные, чтобы имитировать работу программы предприятия. Исходный код клиента представлен в приложение В. Отправим запрос с клиента на терминал и просмотрим на полученные данные.

На рисунке 14 представлена попытка отправить неверную команду и ответ сервера на неё. После того, как команда была корректно введена, нам было возвращено значение данных DTC терминала с уникальным кодом терминала 1001.

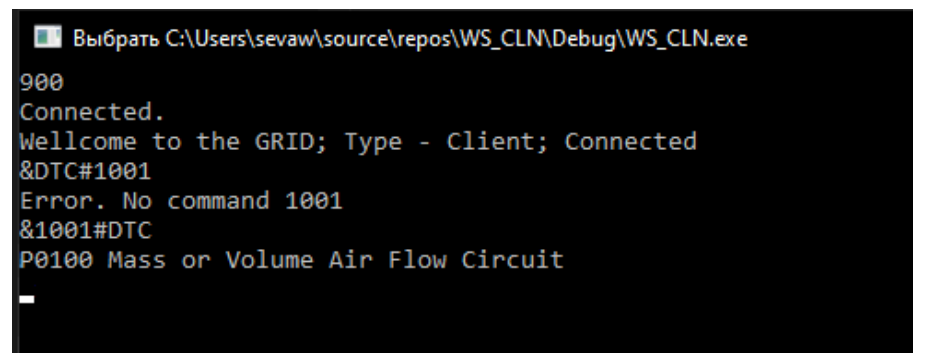

Рисунок 14 – Тестирование клиента

Попробуем проверить другие показатели. Как видно из рисунков 14 и 15, клиент может отправлять команды и получать в ответ данные технического состояния транспорта с сервера.

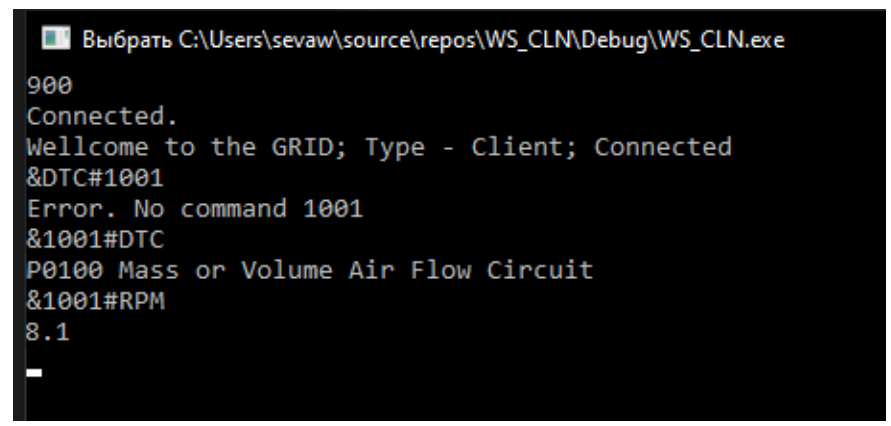

Рисунок 15 – Тестирование клиента

По итогам тестирования можно сделать вывод, что разработанный программно-аппаратный комплекс успешно работает и производит сбор данных технического состояния автомобилей.

#### **ЗАКЛЮЧЕНИЕ**

<span id="page-38-0"></span>В представленной работе были проработаны все этапы, связанные с проектированием и разработкой программно-аппаратного комплекса.

Был проведен обзор аналогичных решений на внутреннем рынке страны, который показал отсутствие большого количества решений, а из доступных не все предоставляют возможность открытого внедрения в уже созданные системы предприятий.

Были рассмотрены технические решения программного комплекса, результатом которого стал выбор диагностического адаптера ELM327 с чипом PIC18F25K80 PL2303 и микрокомпьютера Raspberry Pi 3 model B+.

Был разработан программно-аппаратный комплекс, позволяющий собирать данные технического состояния автомобиля удаленно в режиме реального времени.

Производилось альфа-тестирование проекта, результатом тестирования можно объявить то, что система работает стабильно и без нареканий, выполняет поставленные ранее задачи.

#### **СПИСОК ИСПОЛЬЗОВАННЫХ ИСТОЧНИКОВ**

<span id="page-39-0"></span>1. Байбакова, А. А. Техническая неисправность автомобиля как одна из причин ДТП / А. А. Байбакова // Автомобильный транспорт Дальнего Востока.  $-2018. - N_2 1. - C. 31-34.$ 

2. История OBD I и OBD II. – Текст. Изображение (неподвижное ; двумерное) : электронные // Автомодерн :  $\lceil$  [сайт]. – 2022. – URL: https://ustroistvo-avtomobilya.ru/sistemy-snizheniya-toksichnosti/istoriya-obd-i-iobd-ii/ (дата обращения 13.05.2022).

3. Что такое OBD II. – Текст. Изображение (неподвижное ; двумерное) : электронные // Автосканеры.ru : [сайт]. – 2022. – URL: https://www.autoscaners.ru/articles/what-is-obd-ii/ (дата обращения 13.05.2022).

4. Что такое телематика и зачем она вам нужна. – Текст. Изображение (неподвижное ; двумерное) : электронные // Лаборатория Умного Вождения : [сайт]. – 2021. – URL: https://smartdriving.io/blog/chto-takoe-telematika-izachem-ona-vam-nuzhna/ (дата обращения 15.05.2022).

5. Телематика для автомобиля. – Текст : электронный // Ассоциация международных автомобильных перевозчиков : [сайт]. – 2022. – URL: http://bamap.org/information/smi/2021\_02\_01\_138747/print/ (дата обращения 16.05.2022).

6. Система Geostron. – Текст : [официальный сайт] / Geostron. – Россия, 2022 – . – URL: https://geostron.ru/ (дата обращения: 16.05.2022). – Текст. Изображение : электронные.

7. Автомобильный трекер Teltonika FMB 010. – Текст. Изображение (неподвижное ; двумерное) : электронные // Geostron :  $\text{[ca\text{irr}]}$ . – 2022. – URL: https://geostron.ru/ru/katalog/trackers/avtomobilnyj-treker-teltonika-fmb-010/ (дата обращения 16.05.2022).

8. Автомобильный трекер Teltonika FMB 002. – Текст. Изображение (неподвижное ; двумерное) : электронные // Geostron : [сайт]. – 2022. – URL:

https://geostron.ru/ru/katalog/trackers/avtomobilnyj-treker-teltonika-fmb-003/ (дата обращения 16.05.2022).

9. Оборудование для мониторинга автотранспорта. – Текст. Изображение (неподвижное ; двумерное) : электронные // TrackGPS : [сайт]. – 2022. – URL: https://www.trackgps.ru/gps-treker-dlya-avto.html (дата обращения 16.05.2022).

10. Montrans : [официальный сайт] / Montrans. – Россия, 2022 – . – URL: https://montrans.ru/ (дата обращения: 16.05.2022). – Текст. Изображение: электронные.

11. Cartrek : [официальный сайт] / Cartrek. – Россия, 2022 – . – URL: https://cartrek.online/ru/ (дата обращения: 16.05.2022). – Текст. Изображение: электронные.

12. Общие сведения о программировании на C++ в Windows. – Текст. Изображение (неподвижное ; двумерное) : электронные // Microsoft : [сайт]. – 2022. – URL: https://docs.microsoft.com/ru-ru/cpp/windows/overview-ofwindows-programming-in-cpp?view=msvc-170 (дата обращения 18.05.2022).

13. Что такое C#. – Текст. Изображение (неподвижное ; двумерное) : электронные // Web-Proger : [сайт]. – 2022. – URL: http://web.spt42.ru/index.php/chto-takoe-c (дата обращения 18.05.2022).

14. Альтернативы Raspberry Pi. – Текст. Изображение (неподвижное ; двумерное) : электронные // Habr: ресурс для IT-специалистов : [сайт]. – 2022. – URL: https://habr.com/ru/post/457666/ (дата обращения 22.05.2022).

15. Сычев, Д. Отличия ELM327 адаптеров разных версий и чипов / Д. Сычёв. – Текст. Изображение (неподвижное ; двумерное) : электронные // Я Диагност : [сайт]. – 2022. – URL: https://yadiagnost.ru/elm327-otlichiya (дата обращения 22.05.2022).

16. Отличия адаптеров ELM327 USB на чипе FTDI, Prolific и CH340. – Текст. Изображение (неподвижное ; двумерное) : электронные // Drive2.RU : [сайт]. – 2022. – URL: https://www.drive2.ru/b/522535205592892168/ (дата обращения 22.05.2022).

17. Принципы сокетов. – Текст. Изображение (неподвижное ; двумерное) : электронные // Лекции кафедры ИИТ УрФУ: [сайт]. – 2022. – URL: https://lecturesnet.readthedocs.io/net/low-level/ipc/socket/intro.html (дата обращения 22.05.2022).

18. О Winsock. – Текст. Изображение (неподвижное ; двумерное) : электронные // Microsoft : [сайт]. – 2022. – URL: https://docs.microsoft.com/ruru/windows/win32/winsock/about-winsock (дата обращения 23.05.2022).

19. Whitfield, B. Python-OBD / B. Whitfield. – Текст. Изображение (неподвижное ; двумерное) : электронные // Python-OBD Documentation : [сайт]. – 2022. – URL: https://python-obd.readthedocs.io/en/latest/ (дата обращения 23.05.2022).

#### **ПРИЛОЖЕНИЕ А**

#### **Программа сервера**

<span id="page-42-0"></span>Листинг А.1 – Исходный код сервера

```
#pragma comment(lib, "ws2_32.lib")
#include <winsock2.h>
#include <iostream>
#include <thread>
#include <vector>
#include <string>
#include <map>
#pragma warning(disable: 4996)
class clt_cnt 
{
private:
      SOCKET prodcl;
      struct terminal 
      {
            int id;
            SOCKET client;
            std::string
                  DTC = "None",COOLANT_TEMP = "None",
                  RPM = "None",SPEED = "None",FUEL LEVEL = "None",
                  FUEL_PRESSURE = "None",
                  INTAKE PRES = "None",
                  INTAKE<sup>-</sup>TEMP = "None",RUN TIME = "None",
                  CODE = "0";};
      std::vector<terminal> connections;
      std::map <std::string, int> mapping;
public:
      clt cnt()
      {
            mapping ["DTC"] = 1;mapping ["COOLANT TEMP"] = 2;mapping ["RPM"] = 3;mapping ["SPEED"] = 4;
            mapping ["FUEL LEVEL"] = 5;mapping ["FUEL_PRESSURE"] = 6;
            mapping ["INTAKE_PRES"] = 7;
            mapping['INTABLE THENP"] = 8;mapping["RUN TIME"] = 9;
            mapping['CODE"] = 10;mapping['ALL"] = 11;}
      void set value(int id, std::string type, std::string value)
```

```
{
            int index = search(id);
            switch (mapping[type]) 
            {
                  case 1: connections[index].DTC = value; break;
                  case 2: connections [index]. COOLANT TEMP = value; break;
                  case 3: connections[index].RPM = value; break;
                  case 4: connections[index].SPEED = value; break;
                  case 5: connections [index]. FUEL LEVEL = value; break;
                  case 6: connections[index].FUEL PRESSURE = value; break;
                  case 7: connections[index].INTAKE_PRES = value; break;
                  case 8: connections[index].INTAKE_TEMP = value; break;
                 case 9: connections[index].RUN TIME = value; break;
                  case 10: connections[index]. CODE = value; break;
                  default: break;
            };
      }
      void get value(int id, std::string type)
      {
            int index = search(id);
            switch (mapping[type]) 
            {
            case 1: std::cout << connections[index].DTC; break;
            case 2: std::cout << connections[index]. COOLANT TEMP<<std::endl;
break;
            case 3: std::cout << connections[index].RPM << std::endl; break;
            case 4: std::cout << connections[index].SPEED << std::endl; break;
            case 5: std::cout << connections[index].FUEL LEVEL << std::endl;
break;
            case 6: std::cout << connections[index].FUEL PRESSURE <<
std::endl; break;
           case 7: std::cout << connections[index]. INTAKE PRES << std::endl;
break;
            case 8: std::cout << connections[index].INTAKE TEMP << std::endl;
break;
            case 9: std::cout << connections[index].RUN TIME << std::endl;
break;
            case 10: std::cout << connections[index].CODE << std::endl; break;
            case 11: std::cout 
                 << " Coolant temp " << connections[index].COOLANT_TEMP << " 
"
                  << " DTC - " << connections[index].DTC << " "
                  << " RPM - " << connections[index].RPM << " "
                  << " Speed - " << connections[index].SPEED << " "
                  << " Fuel level - " << connections[index].FUEL_LEVEL << " "
                  << " Fuel pressure - " << connections[index].FUEL_PRESSURE 
<< " "
     << " Intake pressure - " << connections[index].INTAKE_PRES << " "
      << " Intake temp - " << connections[index].INTAKE_TEMP << " "
      << " Runtime - " << connections[index].RUN TIME << " "
      << " Car code - " << connections[index].CODE << " "
      << std::endl; break;
            default: break;
            };
      }
      std::string get code value(std::string code, std::string value)
```

```
{
            int index = searc_code(code);
            std::string none = "Error. No command " + value;
            switch (mapping[value])
            {
                  case 1: return connections[index].DTC; break;
                  case 2: return connections[index]. COOLANT TEMP; break;
                  case 3: return connections[index].RPM; break;
                  case 4: return connections[index].SPEED; break;
                  case 5: return connections[index].FUEL LEVEL; break;
                  case 6: return connections[index].FUEL_PRESSURE; break;
                  case 7: return connections[index].INTAKE_PRES; break;
                  case 8: return connections[index].INTAKE_TEMP; break;
                  case 9: return connections[index].RUN TIME; break;
                  case 10: return connections[index]. CODE; break;
                  default: return none; break;
            };
      }
      void get all term()
      {
            for (int ch = 0; ch < connections.size(); ch++) {
std::cout << "Terminal ID - " << connections[ch].id << ". Array position - " 
<< ch << " " << connections[ch].CODE <<std::endl;
            }
      }
      void get_all_val()
      {
            std::string atr = "ALL";
            for (int cvh = 0; cvh < connections.size(); cvh++) {
                  std::cout << "Terminal ID - " << connections[cvh].id << " " 
<< connections[cvh].CODE << " ";
                  get value(connections[cvh].id, atr);
            }
      }
      int search(int index) 
      {
            for (int cs = 0; cs < connections.size(); cs++)
                  if (connections[cs].id == index) return cs;
      }
      int searc_code(std::string code)
      {
            for (int cs = 0; cs < connections.size(); cs++)
                  if (connections[cs].CODE == code) return cs;
      }
      bool isok(int index) 
      {
            for (int cs = 0; cs < connections.size(); cs++)
                 if (connections[cs].id == index) return 1;
            return 0;
      }
      void add_terminal(terminal trm) 
      {
```

```
connections.push back(trm);
      }
      int get_size()
      {
            return connections.size();
      }
      void get_id() 
      {
            std:: cout \lt\lt "id? - ";
            int i; std::cin >> i;
            if (i <= qet size()) std::cout << "\n INDEX - " << i << " on adr -
" \lt search(i) \lt std::endl;
            else std:: cout << "Out of range\n";
      }
      void get_id(int i) 
      {
            std::cout << "\n INDEX - " << i << " on adr - " << search(i) <<
std::endl;
      }
      void TerminalCommands(std::string command, int id) 
      {
            std::map <std::string, int> mapping;
            mapping["/Techerror"] = 1;
            mapping[''/ID"] = 2;switch (mapping[command]) {
                  case 1: std::cout << " Technical error on ID -" << id << 
std::endl; break;
                  case 2: get id(id); break;
            };
      }
      void ClientCommands(std::string command)
      {
            std::string code = command.substr(command.find("\&") + 1,
      command.find("\text{#}") - 1);
            std::string value = command.substr(command.find("#") + 1);
            std::cout << code << " " << value << std::endl;
            std::string tmp = get code value(code, value);
            std::cout \lt\lt tmp \lt\lt std::endl;
            char msg[256];
            strcpy(msg, tmp.c str());
            send(prodcl, msg, sizeof(msg), NULL);
      }
      void TerminalHandle(int index) 
      {
            char msg[256];
            std::string instr;
            while (1) {
                  if (SOCKET_ERROR == recv(connections[search(index)].client, 
msg, sizeof(msg), NULL)) {
                        std::cout << index << " terminal. Error receiving " << 
WSAGetLastError() << std::endl;
                        break;
                  }
```

```
instr = std::string(msq);if (msq[0] == '/') TerminalCommands(instr, index);
                        else 
                  if (msq[0] == ';') set value(index,
instr.substr(instr.find("$") + 1, instr.find("#") - 1),
instr.substr(int.fit.find("#") + 1));std:: cout << msq << std:: endl;
            }
            connections.erase(connections.begin() + search(index));
      };
      void ClientHandle()
      {
           char msg[256];
      std::string instr;
            while (1) {
      if (SOCKET ERROR == recv(prodcl, msg, sizeof(msg), NULL)) {
                       std::cout << " Client. Error receiving " << 
WSAGetLastError() << std::endl;
                       break;
                  }
                  instr = std::string(msg);
                  //std::cout << msg << std::endl;
                  if (msq[0] == 'w') ClientCommands(instr);
                  }
      };
      void accept newcon(SOCKET sListen, SOCKADDR IN addr, int id)
      {
            int addr = sizeof(addr);
            SOCKET newConnection = accept(sListen, (SOCKADDR*)&addr, &addr);
            terminal* temp connection = new terminal{ id, newConnection };
            if (!newConnection) {
                  std::cout << "Error\n";
            } else {
                 char msq[256] = "Wellcome to the GRID; Type - Terminal;
Connected with ID - ";
                  sprintf(msg + strlen(msg), " %d ", id);
                  send(newConnection, msg, sizeof(msg), NULL);
                  add terminal(*temp connection);
            }
            delete temp connection;
      }
      void accept client con(SOCKET sListen, SOCKADDR IN addr)
      {
            int addr = sizeof(addr);
            SOCKET newConnection = accept(sListen, (SOCKADDR*)&addr, &addr);
            prodcl = newConnection;
      if (!newConnection) {
                 std::cout << "Error\n";
            }
            else {
                  char msg[256] = "Wellcome to the GRID; Type - Client;
Connected ";
                  send(newConnection, msg, sizeof(msg), NULL);
            }
      }
```

```
void send comm(int index, std::string cmd)
      {
            char ms[24];
            strcpy(ms, cmd.c str());
            send(connections[search(index)].client, ms, sizeof(ms), NULL);
      }
};
clt cnt Terminals;
void CTH(int i) 
{
      Terminals.TerminalHandle(i);
}
void CCH()
{
      Terminals.ClientHandle();
}
void ConsoleHandle() 
{
      std::map <std::string, int> consolecommands;
      consolecommands["/size"] = 1;<br>consolecommands["/id"] = 2;
      consolecommands["/id"]
      consolecommands["/value"] = 3;<br>consolecommands["/all"] = 4;
      consolecommands["/all"]
      consolecommands [V/wall"] = 5;
      consolecommands['/send"] = 6;
      int tmpint;
      std::string tmpstr;
      std::string str;
      while (true) {
            std::cin >> str;
            switch (consolecommands[str]) {
                   case 1: std::cout<<Terminals.get size()<<std::endl; break;
                   case 2: Terminals.get id(); break;
                   case 3: {
                         std:: cout << "Input index - ";
                         std::cin >> tmpint;
                         std:: cout << "Input value - ";
                         std::cin >> tmpstr;
                         if (Terminals.isok(tmpint)) 
Terminals.get value(tmpint, tmpstr);
                         else std::cout << "Bad";
                         break; 
                   }
                   case 4: Terminals.get all term(); break;
                   case 5: Terminals.get all val(); break;
                   case 6: {
                         std::cout << "Input index - ";
                         std::cin >> tmpint;
                         std::cout << "Input command - ";
                         std::cin >> tmpstr;
                if (Terminals.isok(tmpint))Terminals.send comm(tmpint, tmpstr);
```

```
else std:: cout << "Bad";
                        break;
                   \rightarrow\overline{\phantom{a}}\}\mathcal{L}int main(int argc, char* argy[1) {
      WSAData wsaData:
      WORD DLLVersion = MAKEWORD(1, 2);
      if (WSAStartup(DLLVersion, &wsaData) != 0) {
            std::cout << "Error. Server is not running \n";
      \lambdaelse std:: cout << "Server started. \n";
      ///*** TERMINAL NETWORK SETTINGS ***///
      SOCKADDR IN addr;
      int addr = sizeof(addr);
      addr.sin addr.s addr = htonl (INADDR ANY); //Прослушка на любой адресс,
расчитываем на прямую видимость; заменен с inet addr ("127.0.0.1");
      addr.sin port = htons(708);
      addr \cdot sin family = AF INET;
      SOCKET sListen = socket (AF INET, SOCK STREAM, NULL);
      bind(sListen, (SOCKADDR*) \overline{\text{a}}ddr, sizeof(addr));
      listen (sListen, SOMAXCONN);
      // *** CLIENT NETWORK SETTINGS ***///
      int port;
      std::cout << "Type client-connection port. If you want to use stock port
(900) enter 0 \n\cdot \n\cdotstd::cin \gg port;if (!port) port = 900;
      SOCKADDR IN claddr;
      int clad\bar{dr} = size of (claddr);
      claddr.sin addr.s addr = htonl(INADDR ANY); //Прослушка на любой адресс,
расчитываем на прямую видимость; заменен с inet addr ("127.0.0.1");
      claddr.sin_port = htons(port);
      claddr.sin family = AF INET;
      SOCKET clListen = socket (AF INET, SOCK STREAM, NULL);
      bind(clListen, (SOCKADDR*)&claddr, sizeof(claddr));
      listen (clListen, SOMAXCONN);
      11+*** *** ///
      CreateThread(NULL, NULL, (LPTHREAD START ROUTINE)ConsoleHandle, NULL,
NULL, NULL);
      SOCKET newConnetcion;
      Terminals.accept client con(clListen, claddr);
      CreateThread(NULL, NULL, (LPTHREAD START ROUTINE)CCH, NULL, NULL, NULL);
      int i = 1;
      while (true) {
            Terminals.accept newcon(sListen, addr, i);
```
# Окончание приложения А

```
CreateThread(NULL, NULL, (LPTHREAD_START_ROUTINE)CTH, (LPVOID)(i), NULL,
NULL);
           i++;
      \left\{\right\}return 0;
\}
```
### **ПРИЛОЖЕНИЕ Б**

#### **Программа терминала**

```
Листинг Б.1 – Исходный код терминала
```

```
#!/usr/bin/python
from future import division
# -*- coding: utf-8 -*-
import threading
import time
import sys
import obd
import socket
clientsocket = socket.socket(socket.AF_INET, socket.SOCK_STREAM)
CODE="0"
GET_RPM="0"
GET_SPEED="0"
GET_DTC="0"
GET COOLANT TEMP="0"
GET RUN TIME="0"
GET INTAKE TEMP="0"
GET_INTAKE_PRES="0"
GET FUEL STATUS=" "
GET FUEL PRESSURE="0"
def str int(str,digits=0):
     index=str.find(".")
# print index
     if index==-1:
     return str
     if index>0:
      if digits>0:
          return str[0:index+digits+1]
     return str[0:idex]
    return "0"
def getValues():
     global 
GET_RPM,GET_SPEED,GET_DTC,GET_COOLANT_TEMP,GET_RUN_TIME,GET_INTAKE_TEMP,GET_I
NTAKE_PRES, GET_FUEL_STATUS, GET_FUEL_PRESSURE, CODE
      CODE = ("SSET CODE#" + str(CODE))clientsocket.send(str.encode(CODE))
      time.sleep(2)
     while True:
      cmd = obd.commands.RPM 
      response = connection.query(cmd)
      if response.value!=None:
          GET RPM=( "$RPM#"+ str(response.value))
      clientsocket.send(str.encode(RPM))
      time.sleep(2)
      cmd = obd.commands.SPEED 
      response = connection.query(cmd) 
      if response.value!=None:
```
#### Продолжение приложения Б

```
GET SPEED=( "$SPEED#"+ str(response.value))
      clientsocket.send(str.encode(SPEED))
      time.sleep(2)
      cmd = obd.commands.COOLANT_TEMP
      response = connection.query(cmd)
      if response.value!=None:
          GET COOLANT TEMP=( "$COOLANT TEMP#"+ str(response.value))
      clientsocket.send(str.encode(COOLANT_TEMP))
      time.sleep(2)
      clientsocket.send(str.encode(COOLANT_TEMP))
      cmd = obd.commands.RUN_TIME 
      response = connection.query(cmd) 
      if response.value!=None:
          GET RPM=( "$RUN TIME#"+ str(response.value))
      clientsocket.send(str.encode(RUN_TIME))
      time.sleep(2)
      cmd = obd.commands.INTAKE_PRES 
      response = connection.query(cmd) 
      if response.value!=None:
          GET RPM=( "$INTAKE PRES#"+ str(response.value))
      clientsocket.send(str.encode(INTAKE_PRES))
      time.sleep(2)
      cmd = obd.commands.INTAKE_TEMP 
      response = connection.query(cmd)if response.value!=None:
          GET RPM=( "$INTAKE TEMP#"+ str(response.value))
      clientsocket.send(str.encode(INTAKE_TEMP))
      time.sleep(2)
      cmd = obd.commands.FUEL_STATUS
      response = connection. q\overline{u}ery(cmd)
      if response.value!=None:
          GET RPM=( "$FUEL STATUS#"+ str(response.value))
      clientsocket.send(str.encode(FUEL_STATUS))
      time.sleep(2)
      cmd = obd.commands.FUEL PRESSURE
      response = connection.query(cmd) 
      if response.value!=None:
          GET RPM=( "$FUEL PRESSURE#"+ str(response.value))
      clientsocket.send(str.encode(FUEL_PRESSURE))
      time.sleep(2)
#########################################################################
connection = obd.OBD("/dev/ttyUSB0") # auto-connects to USB or RF port
SERVER = str(input('IP:"))PORT = int(input("Port:"))clientsocket.connect((SERVER, PORT))
```
# Окончание приложения Б

```
CODE = int(input("Code:"))
test = obd.commands.RPM
response = connection.query(cmd)
if response.value!=None
     Thread_getValues=threading.Thread(target=getValues)
     Thread_getValues.daemon = False
     Thread_getValues.start()
```
#### ПРИЛОЖЕНИЕ В

#### Программа клиента

```
Листинг В.1 - Исходный код тестового клиента
```

```
//#include "stdafx.h"
#pragma comment(lib, "ws2 32.lib")
#include <winsock2.h>
#include <iostream>
#pragma warning(disable: 4996)
SOCKET Connection:
void ClientHandler() {
       char msg[256];
      while (true) {
              if (SOCKET_ERROR == recv(Connection, msg, sizeof(msg), NULL)) {
                     std::cout << "Error receiving " << WSAGetLastError() << std::endl;
                    break:
              ł
             std::cout << msg << std::endl;
      \mathcal{F}\}int main(int argc, char* argv[]) {
      //WSAStartup
      WSAData wsaData;
      //WORD DLLVersion = MAKEWORD(2, 1);
      if (WSAStartup(MAKEWORD(2, 1), &wsaData) != 0) {
             std::cout << "Error" << std::endl;
             exit(1);\mathcal{F}int temp = 0;
      std::cin \gg temp;SOCKADDR IN addr;
      addr.sizenddr.s\_addr = incl\_addr("127.0.0.1");addr . sin port = htons(temp);addr . sin family = AF INET;Connection = socket(AF INET, SOCK STREAM, NULL);
      if (connect(Connection, (SOCKADDR*)&addr, sizeof(addr)) == SOCKET ERROR) {
              std::cout << "Error: failed connect to server. WSA last error: " <<
WSAGetLastError() << std::endl;
             return 1;
       ł
      std::cout << "Connected.\n";
      char msg[256];
      recv(Connection, msg, sizeof(msg), NULL);
      std::cout << msg << std::endl;
      CreateThread(NULL, NULL, (LPTHREAD_START_ROUTINE)ClientHandler, NULL, NULL, NULL);
      char msgdta[256];
      while (true) {
              std::cin.getline(msgdta, sizeof(msgdta));
```

```
if (msgdta[0] == '^{\wedge}) {
                    exit(1);}
send(Connection, msgdta, sizeof(msgdta), NULL);
              Sleep(10);
      }
      closesocket(Connection);
       system("pause");
       return 0;
      }
```